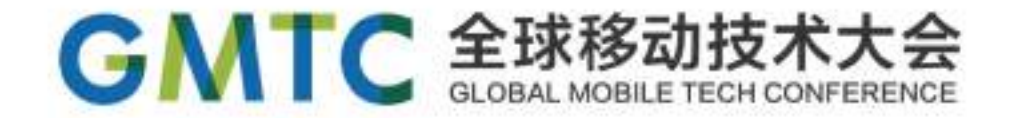

## **手机卫士性能优化之路**

### 360手机卫士.刘刚

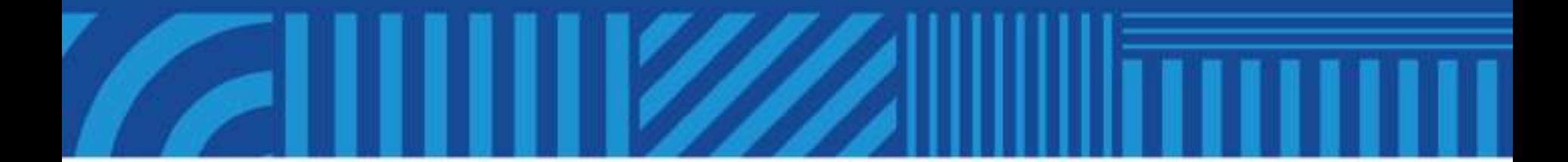

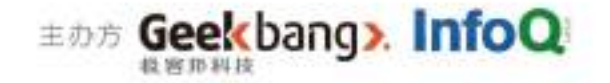

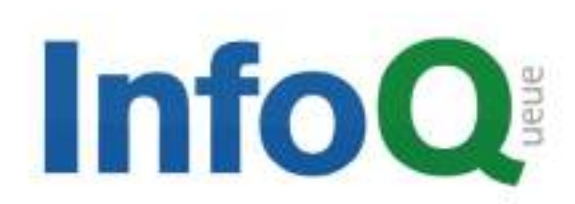

促进软件开发领域知识与创新的传播

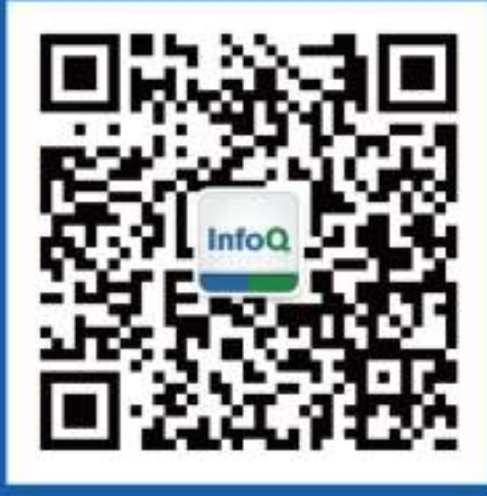

## 关注InfoQ官方信息 及时获取移动大会演讲 视频信息

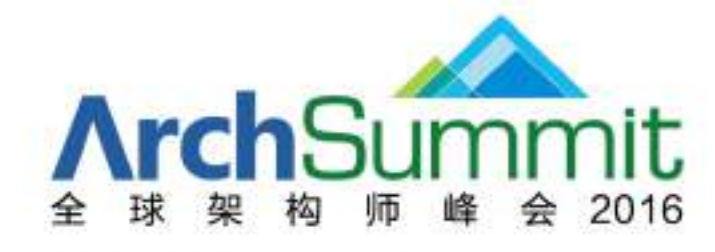

**[深圳站]2016年07月15–16日** 

咨询热线: 010-89880682

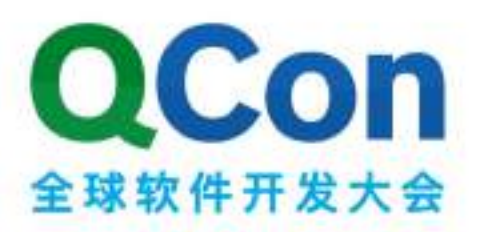

[上海站] 2016年10月20-22日 咨询热线: 010-64738142

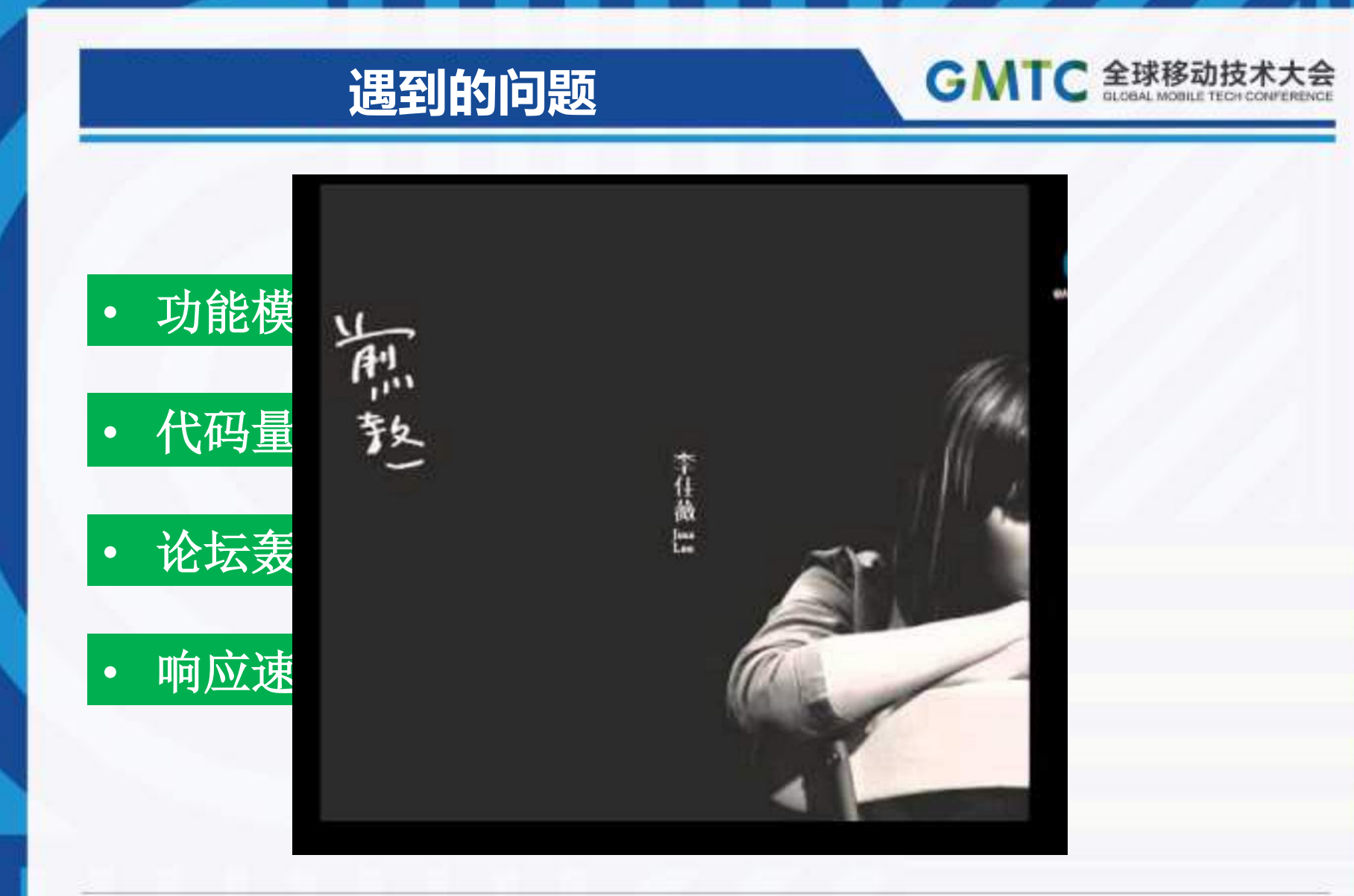

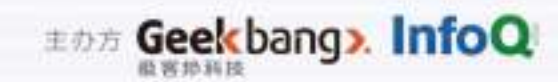

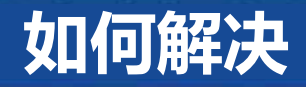

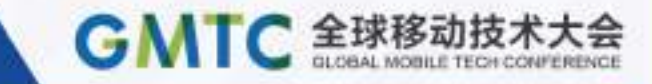

- 防患于未然-预防性能问题
- 了然于胸一实时性能监控
- 深入群众-性能问题诊断
- 及时响应-动态热修复技术

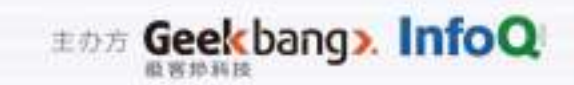

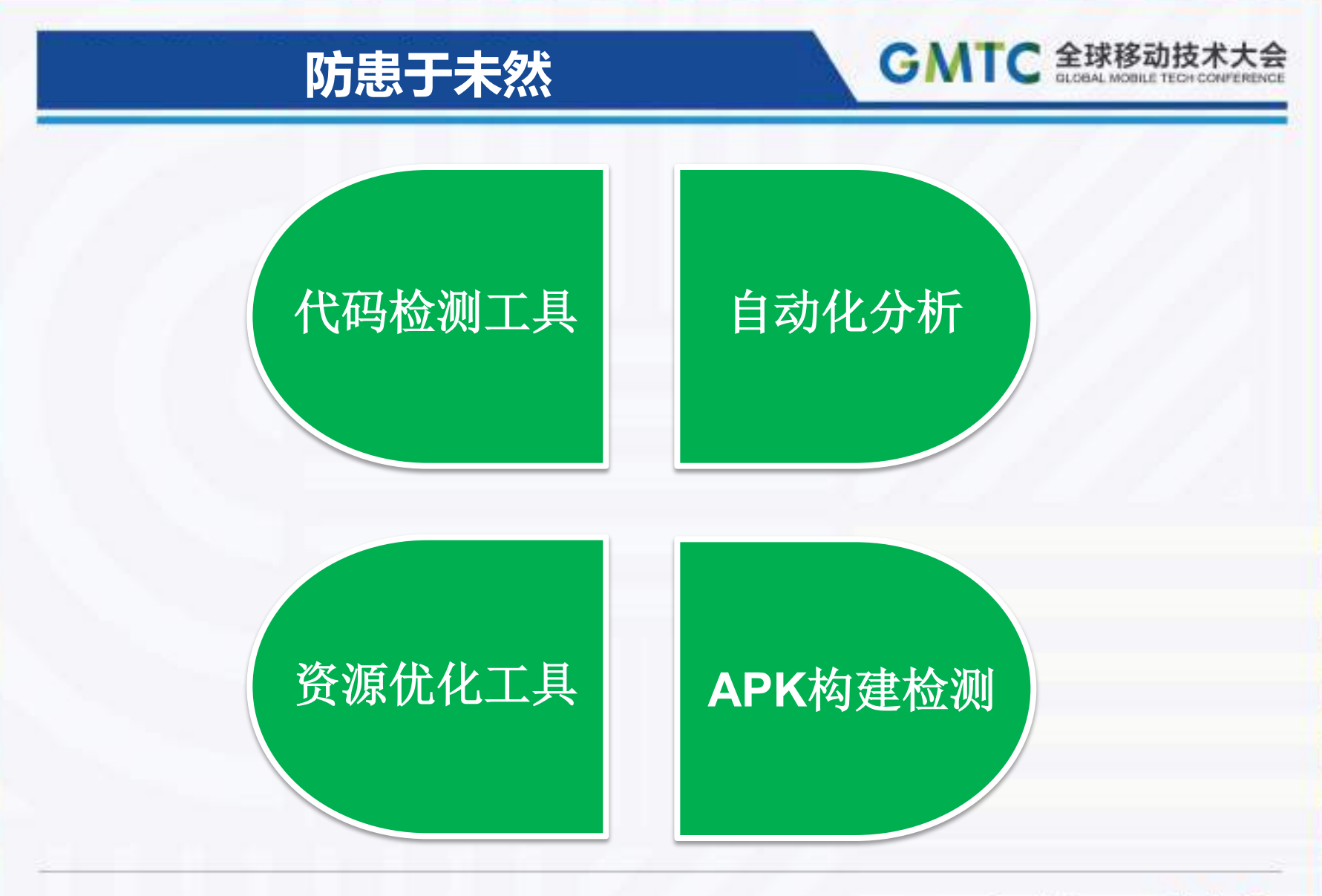

son Geekbang». InfoQ

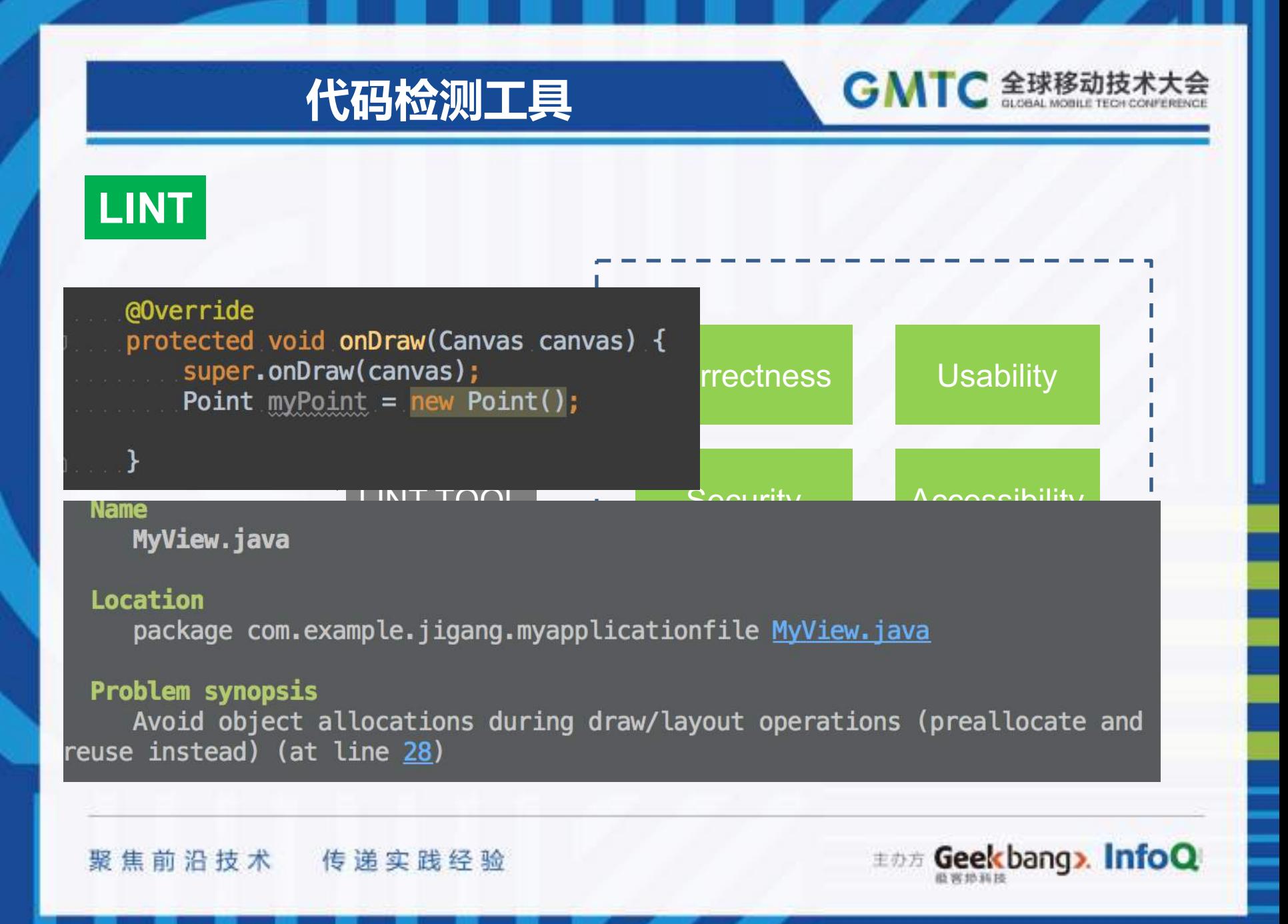

#### **代码检测工具**

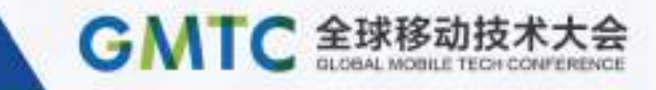

#### **FINDBUGS**

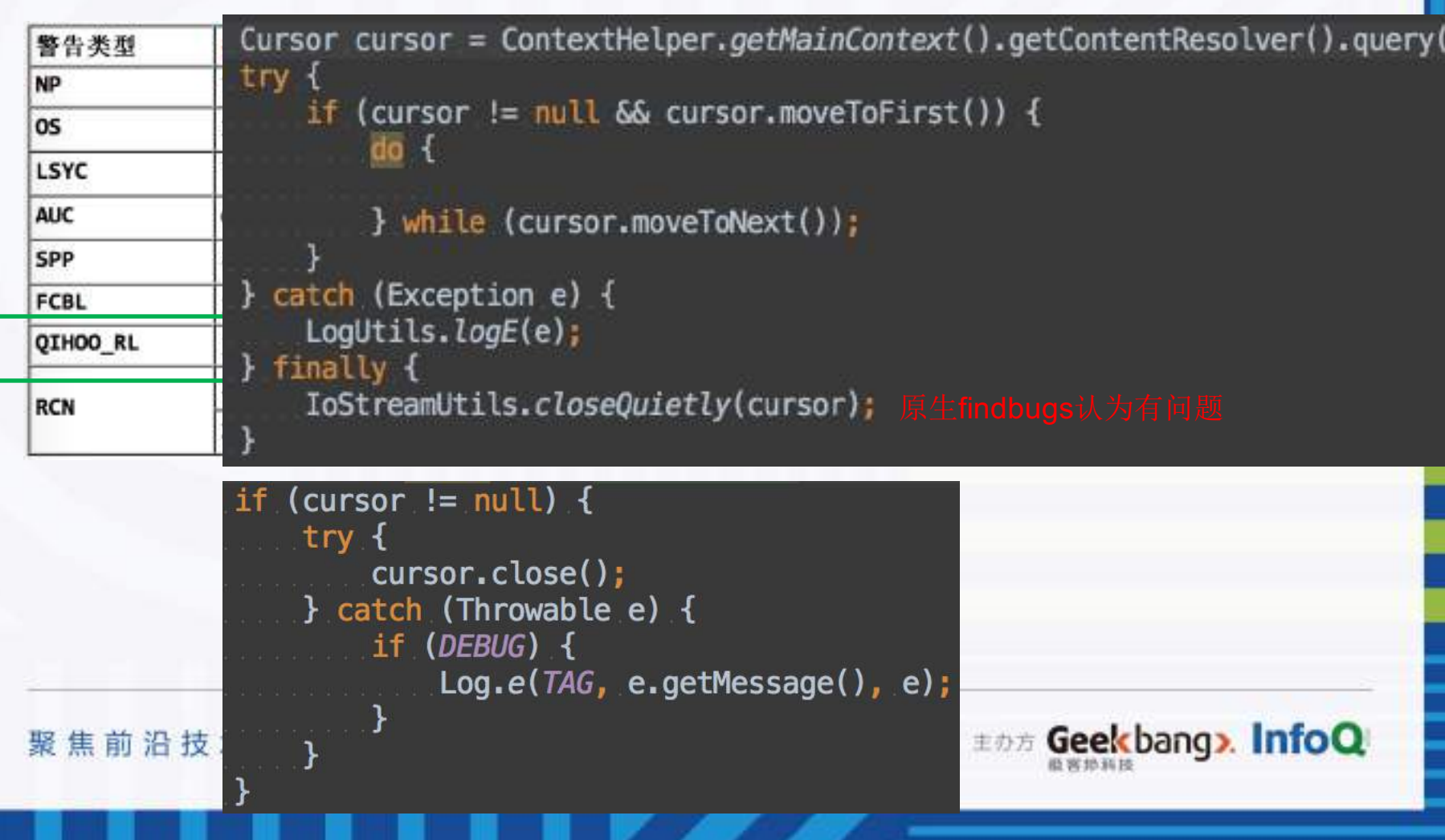

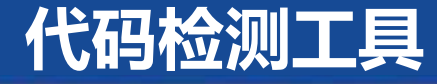

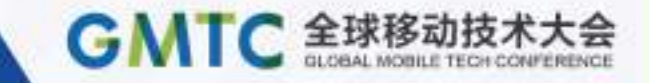

#### 代码红线和安全检测

#### 无限团队开发过程中必须遵守的准则和不能碰触的红线

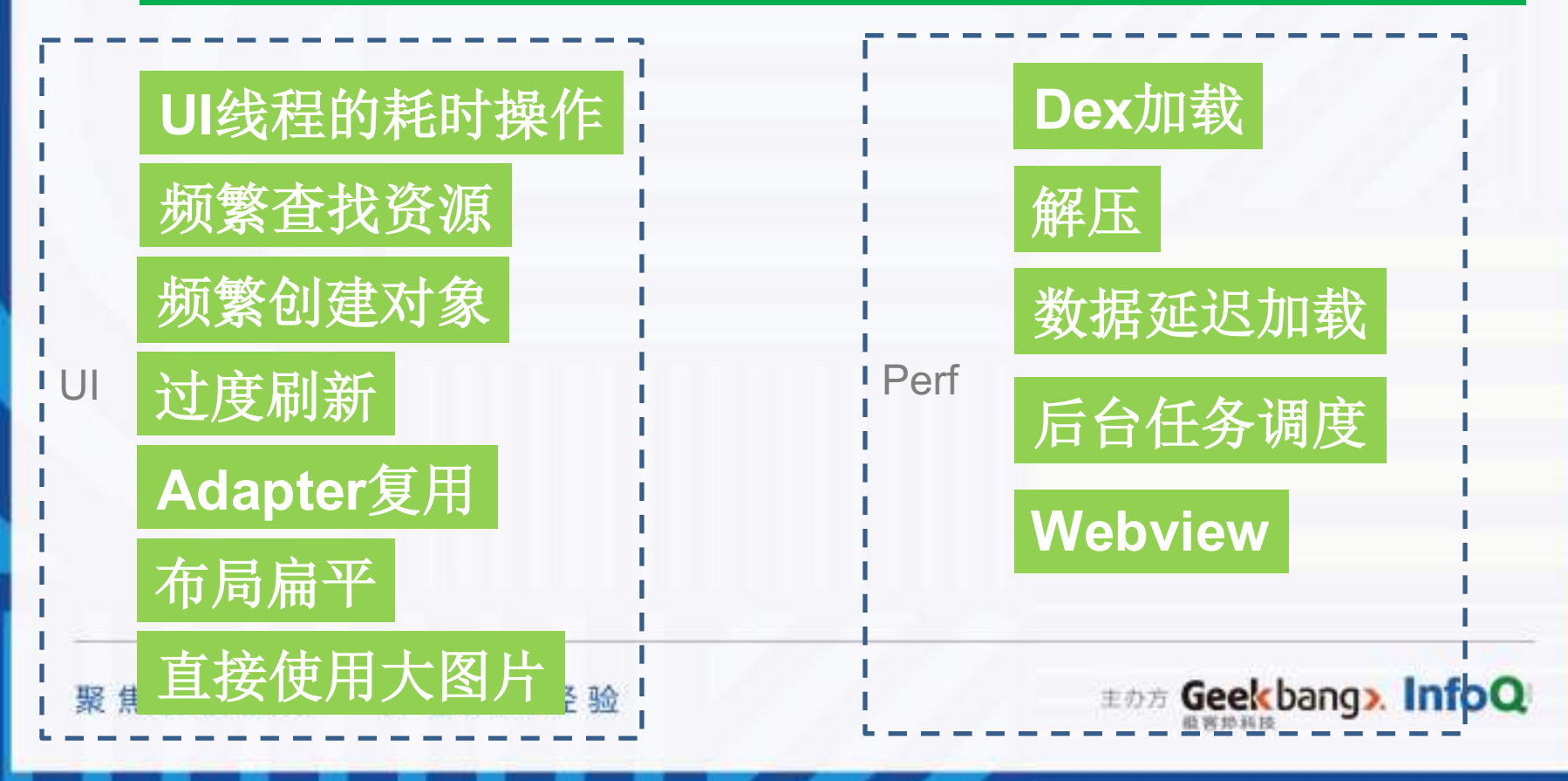

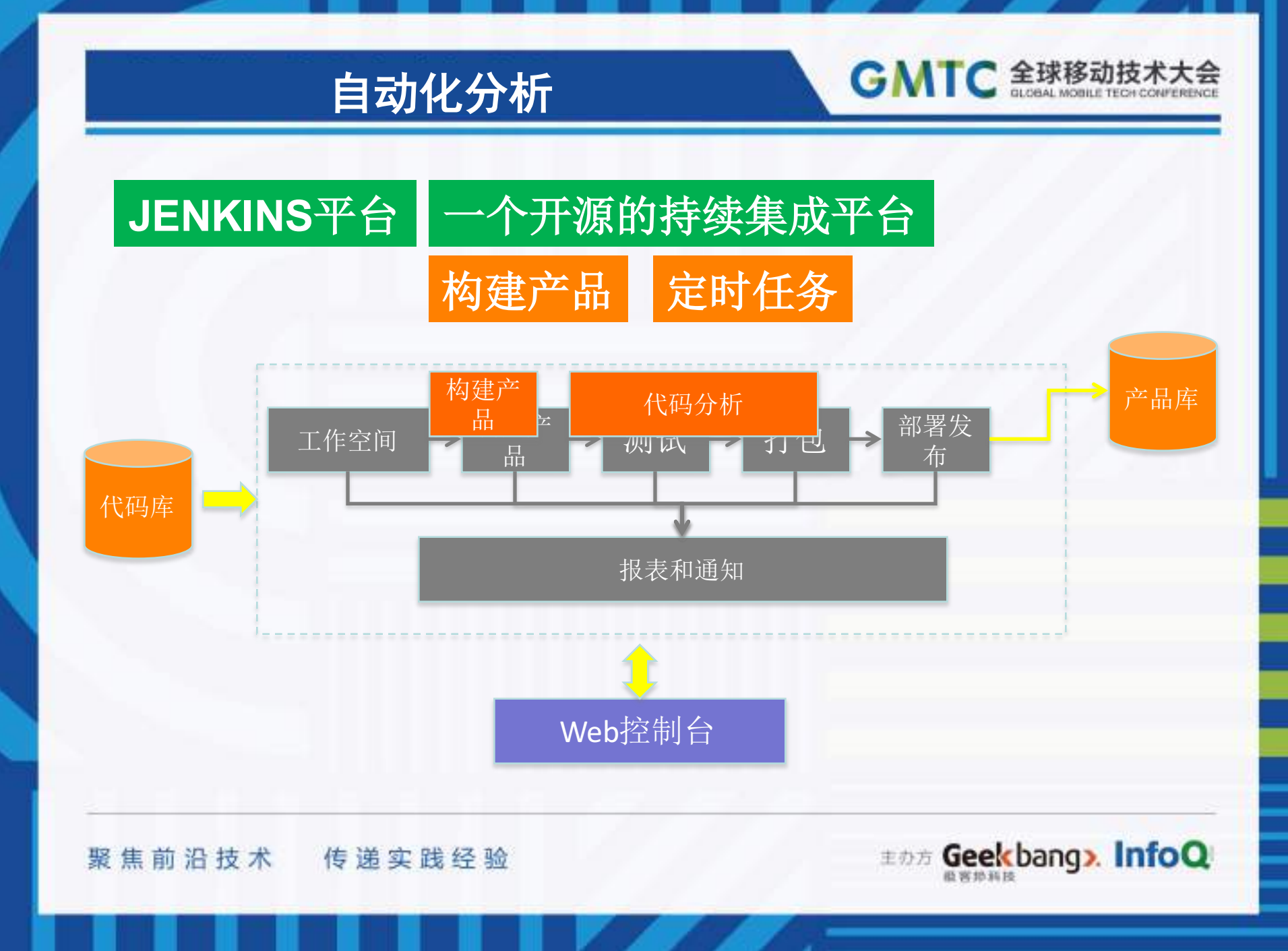

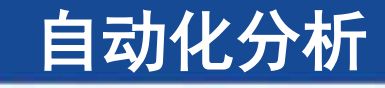

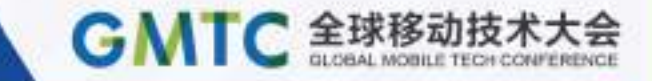

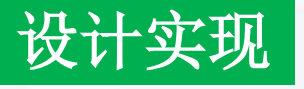

#### 邮件和报表

**Jenkins**执行 代码分析任务

**Beego Web**服务

**Beego ORM**

**MySQL** 

已经实现 •**Crash** 报告自动分析 •**Crash** 问题的预警 •代码静态检测 •生成数据报表

•**…...**

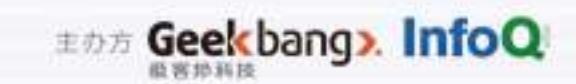

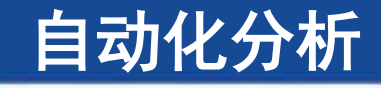

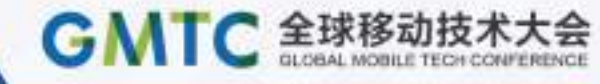

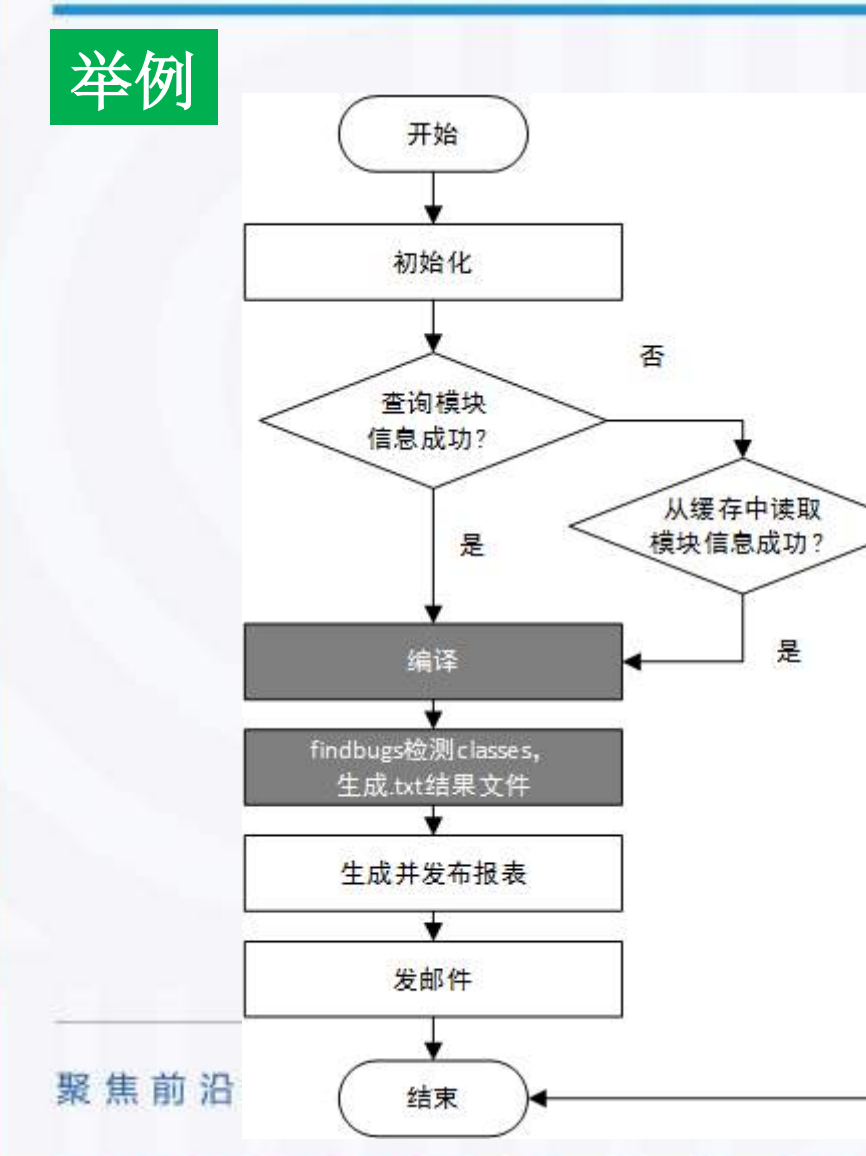

#### 输出

н,

请检查下图的 findBugs 问题:

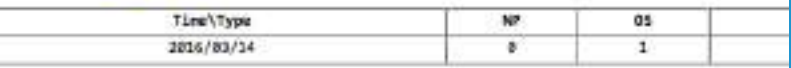

DETAIL: http://www.xax.naxAiawiCodaBtaicCheck@ckAutoFindcage2064abel=<br>P5: 设有账号的可以通过公共账号登录: 用户名 xxx. 晋码 xxx

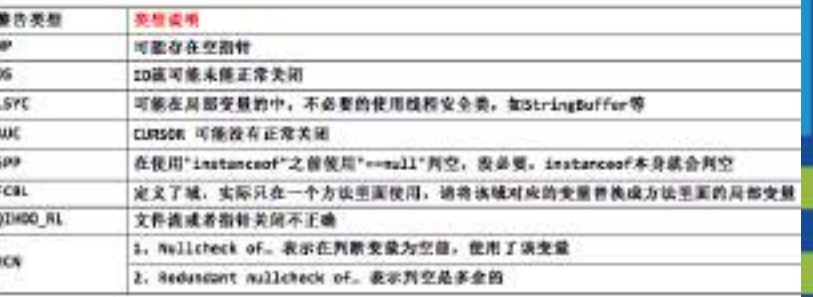

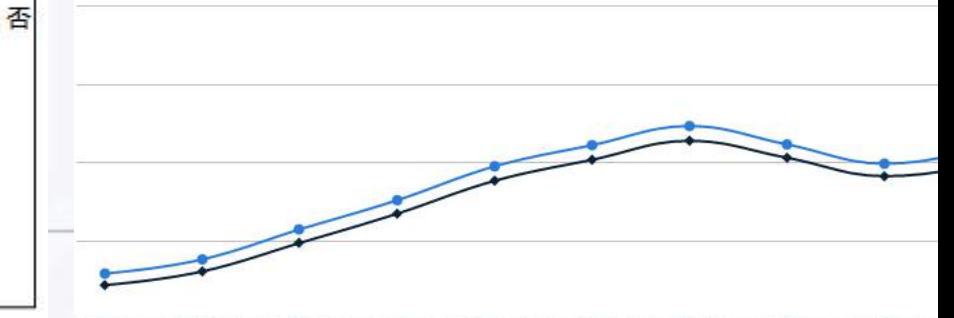

016/2/13 2016/2/14 2016/2/15 2016/2/16 2016/2/17 2016/2/18 2016/2/19 2016/2/20 2016/2/21

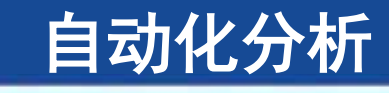

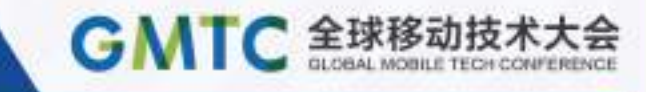

#### **Strict Mode Detect All**

#### 构建**StrictMode**的**Apk**

#### **UI**遍历自动化测试

自动化分析

基

发布结果

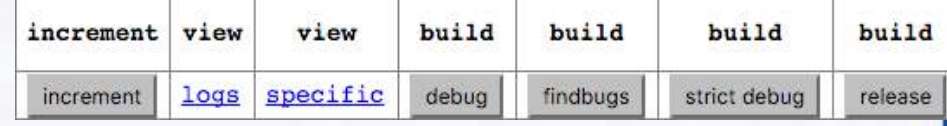

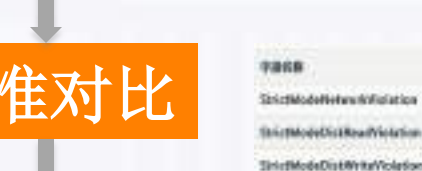

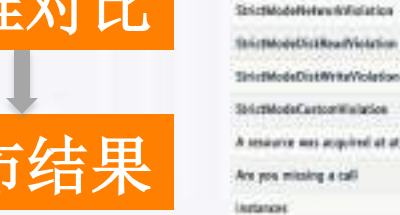

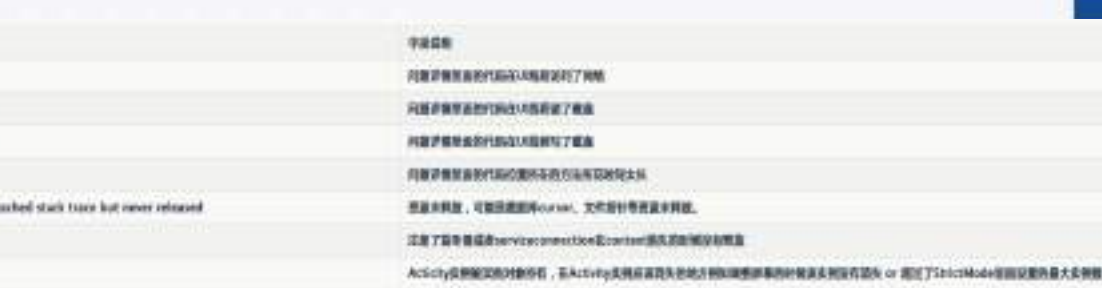

聚焦前沿技术 传递实践经验

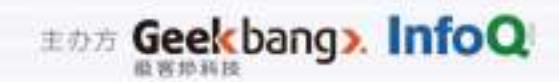

Contention of the Manufacturer is

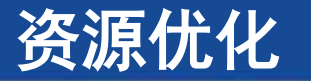

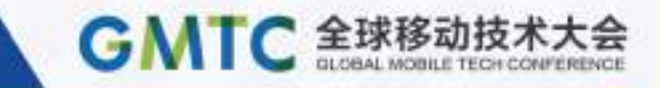

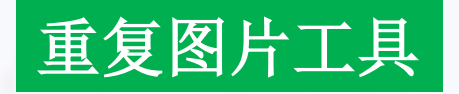

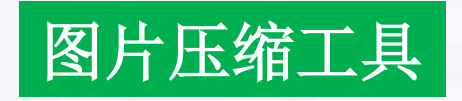

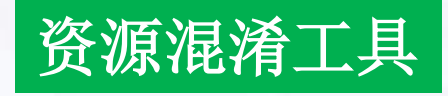

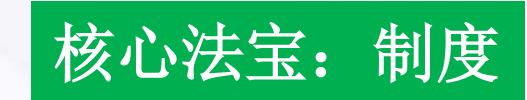

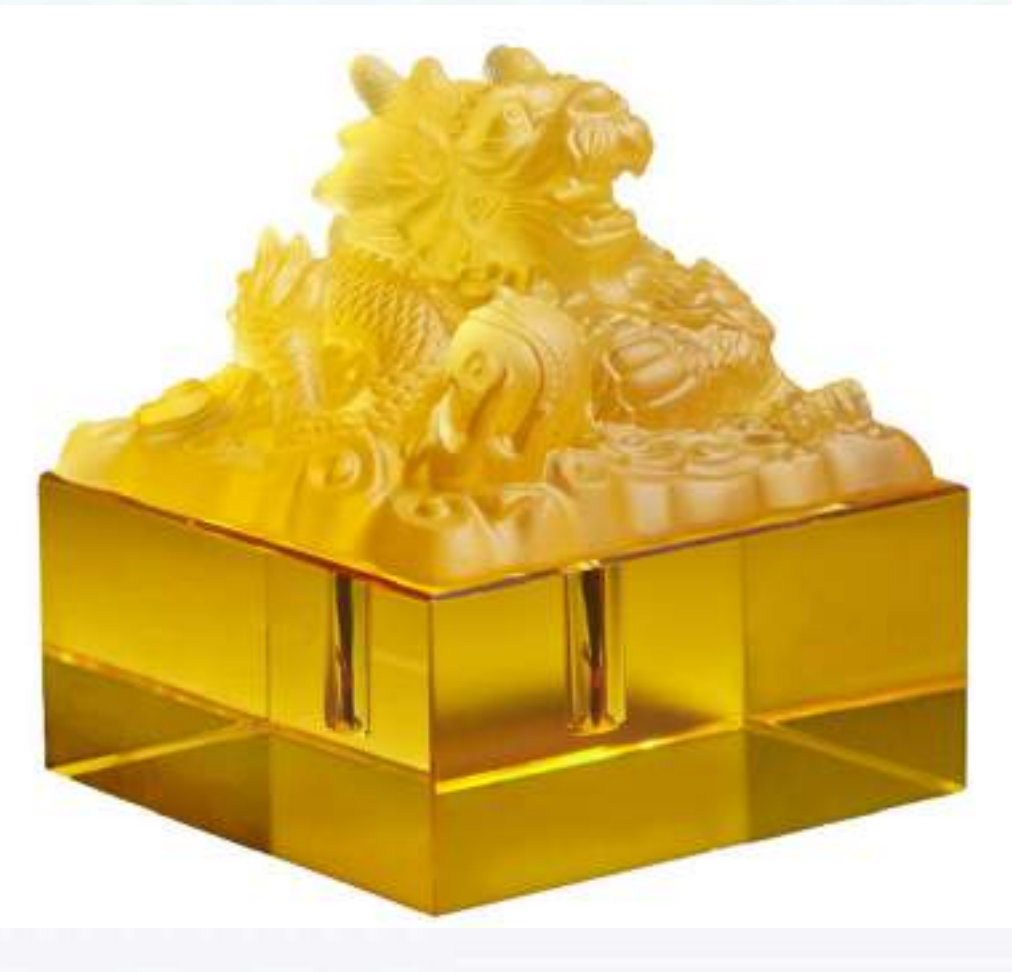

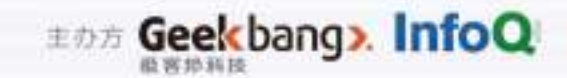

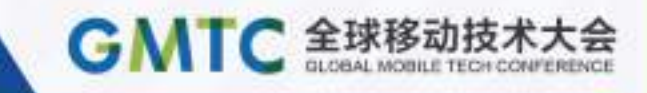

## 强大的构建分析

APK构建

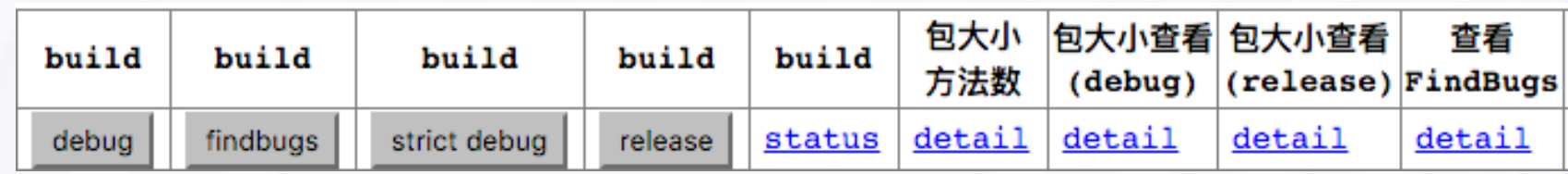

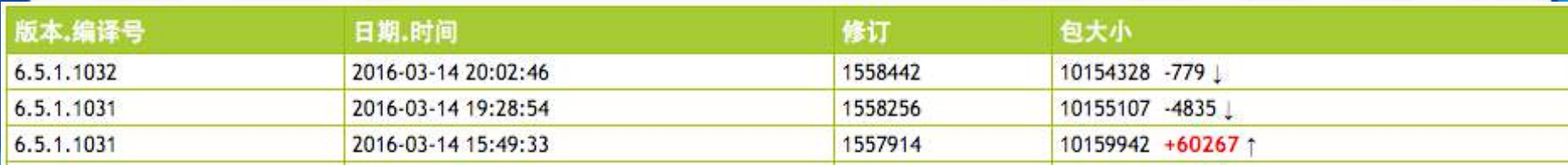

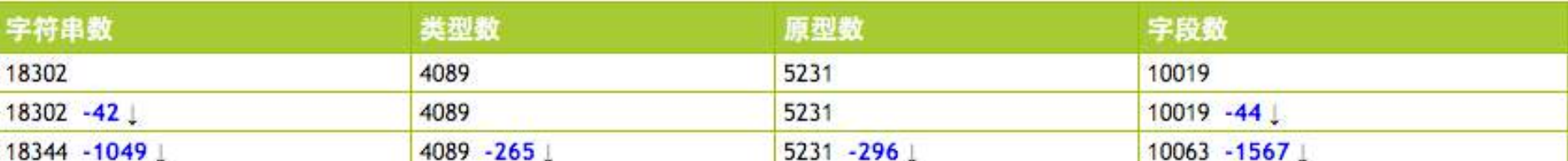

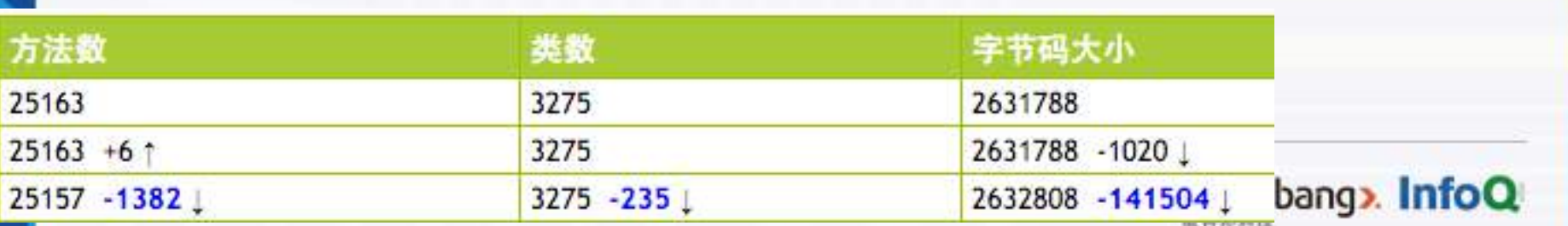

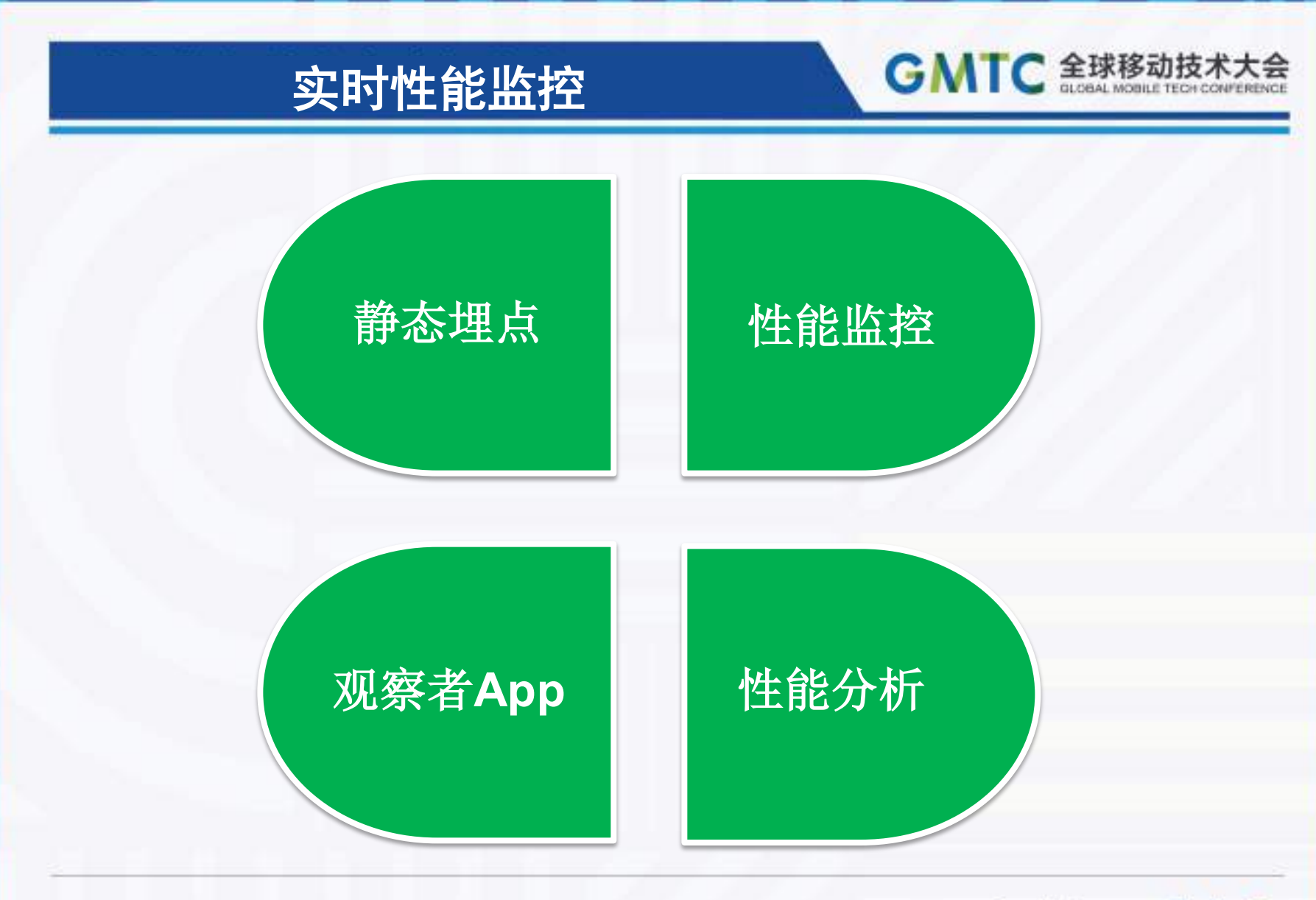

EDE Geekbang». InfoQ

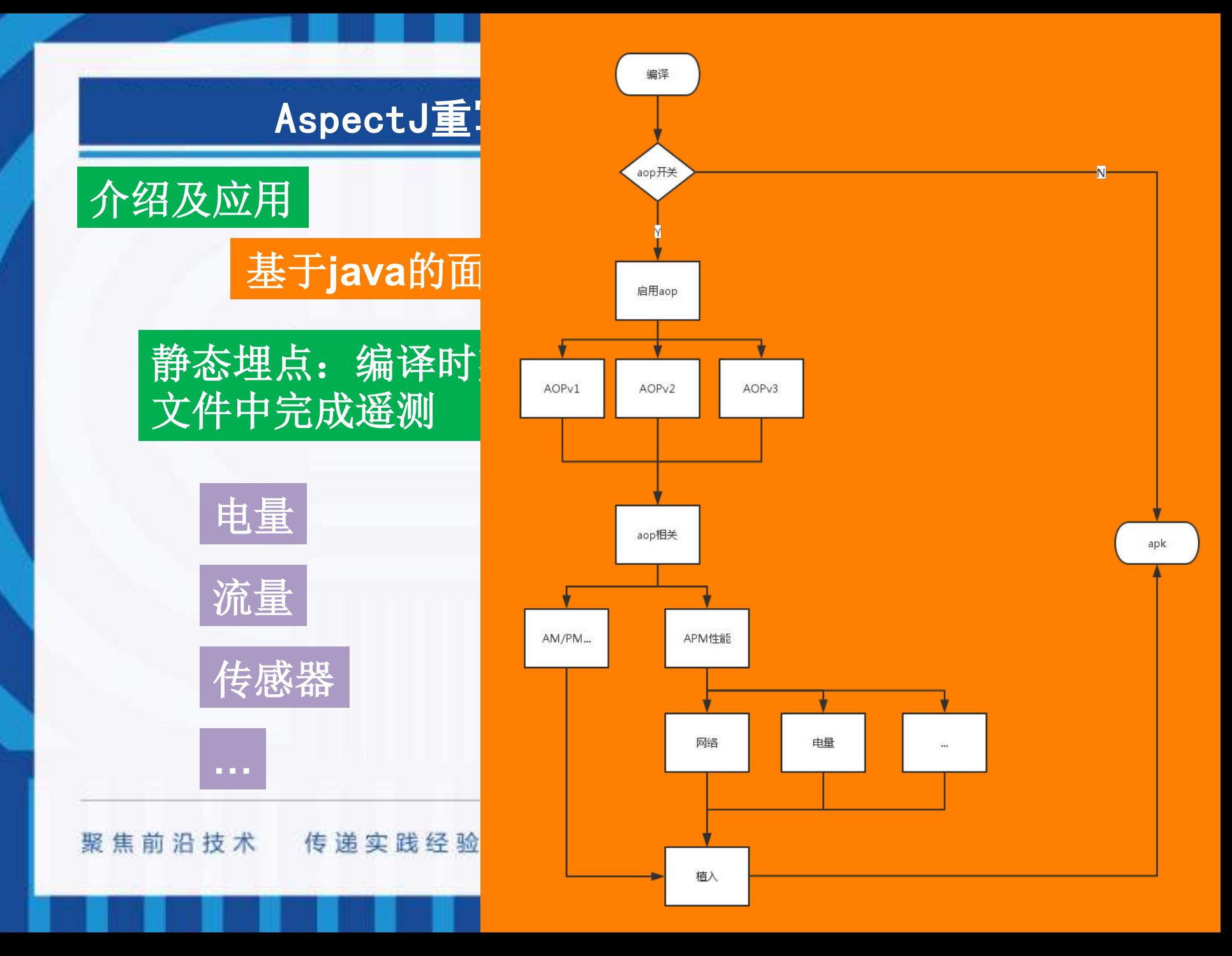

#### AspectJ重写器

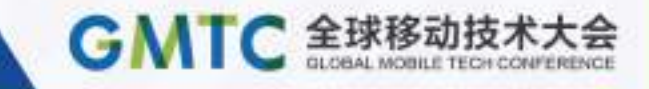

#### 举例**—**网络请求静态埋点

#### 对每一次网络请求数据进行记录,提供可评估的数据指标。

拦截对象: org.apache.http.HttpHost org.apache.http.HttpResponses org.apache.http.HttpRequest org.apache.http.client.ResponseHandler org.apache.http.client.methods.HttpUriRequest org.apache.http.protocol.HttpContext java.net.URLConnection org.apache.http.client.HttpClient

#### aspect TraceNetTrafficMonitor {

pointcut baseCondition():

!within(com.gihoo360.mobilesafe.aop.\*) 66 !within(c.g.apm.\*) 66 !within(com.gihoo360.mobilesafe.mms.transaction.MmsHttpClient) 66 !target(com.gihoo360.mobilesafe.mms.transaction.MmsHttpClient);

pointcut httpClientExecuteOne(HttpClient httpClient, HttpUriRequest request) : call(HttpResponse HttpClient.execute(HttpUriRequest)) && target(httpClient) && args(request) && baseCondition();

HttpResponse around(HttpClient httpClient, HttpUriRequest request) throws IOException, ClientProtocolException : httpClientExecuteOne( httpClient, request) {

return QHC.execute(httpClient, request);

#### AspectJ重写器

#### 举例**—**网络请求静态埋点

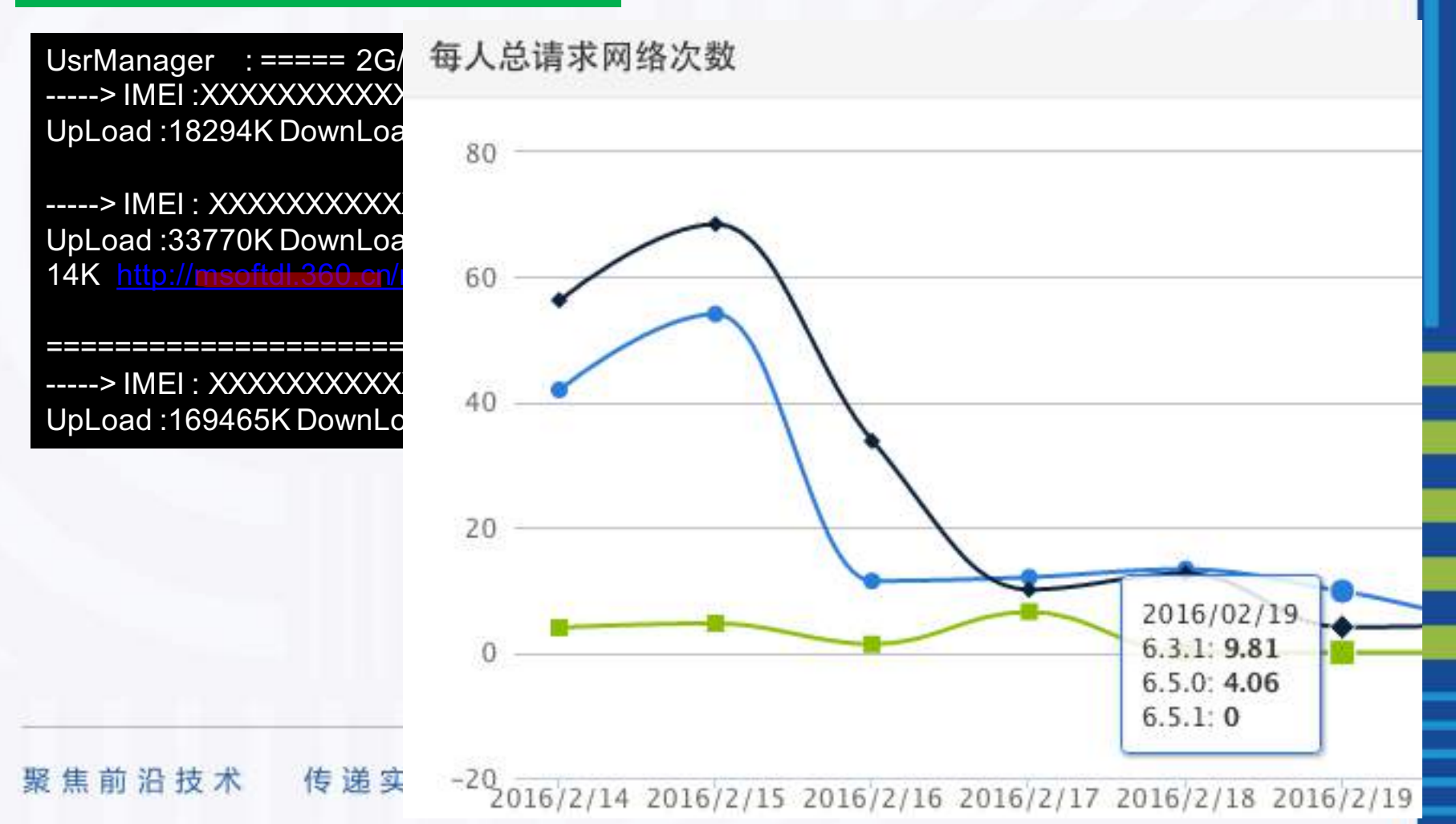

GMTC 全球移动技术大会

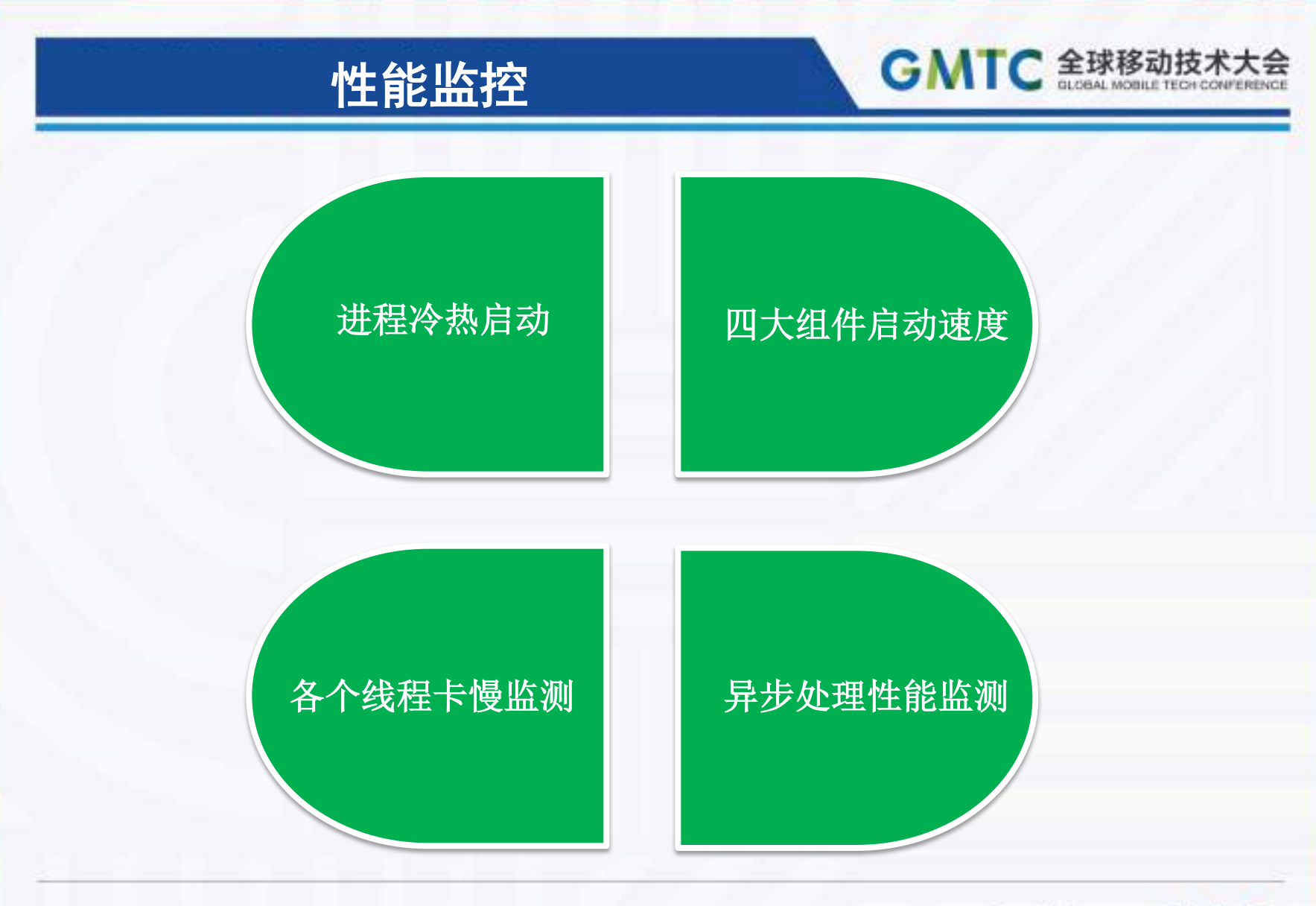

EDE Geekbang». InfoQ

#### 进程的冷热启动

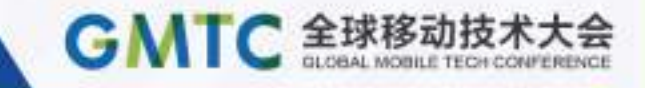

#### 进程冷热启动

关键字: Context::startXXXX Context::bindXXXX Application::attach Application::onCreate Activity::onCreate

CustomInstrumentation::callApplicationOnCreate

service: exported? activity: exported? UI? provider: exported? receiver: exported?

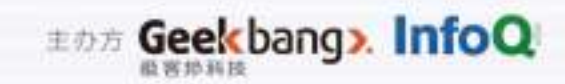

#### 四大组件启动

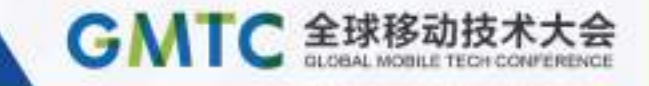

#### 举例**—Activity**的加载时间

关键字: **ActivityThread** Instrumentation

CustomInstrumentation

public void callActivityOnCreate(Activity activity, Bundle icicle) {  $\mathcal{U}$ ... //收集我们需要的activity信息。 long bTim = System.currentTimeMillis(); rTRunnable.setBeginTime(bTim , activity.getComponentName().getClassName()); super.callActivityOnCreate(activity, icicle); //activity绘制完成后,执行回调函数,用来记录时间 activity.getWindow().getDecorView().post(rTRunnable);  $\mathcal{U}$ ...

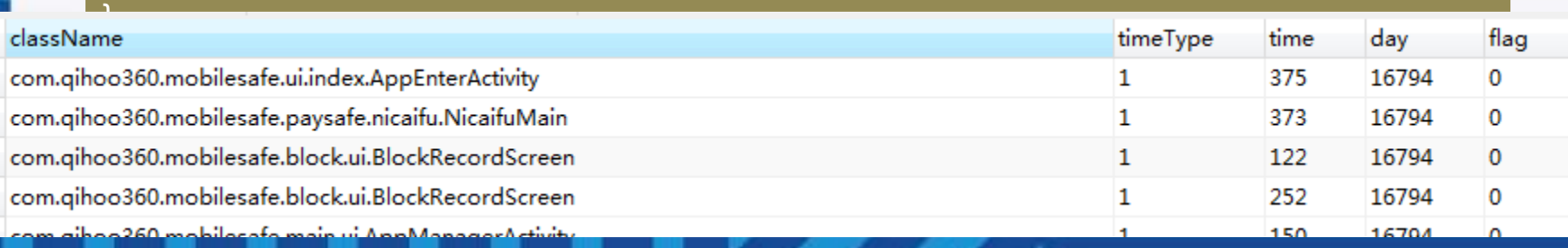

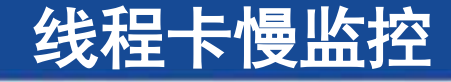

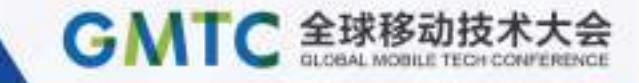

#### 采样时间发送检测消息

Handle::post Handle::dispatchMessage

CustomInstrumentation::waitForIdle CustomInstrumentation:: waitForIdleSync

public void CustomInstrumentation:: waitForIdle() {  $\mathcal{U}$ ... mMessageQueue.addIdleHandler(new Idler(recipient)); mThread.getHandler().post(new EmptyRunnable(t));  $\mathcal{U}$ ...

聚焦前沿技术 传递实践经验

}

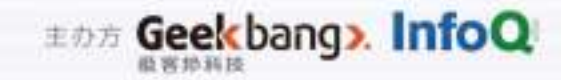

#### 异步处理的性能监控

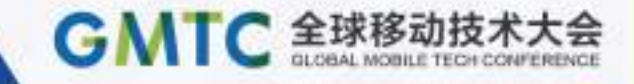

#### 异步处理静态埋点

拦截对象: Handle::post(Runnable r) Handle::postAtTime(Runnable r, long uptimeMillis) Handle::postAtTime(Runnable r, Object token, long uptimeMillis) Handle::postDelayed(Runnable r, long delayMillis) Handle::postAtFrontOfQueue(Runnable r)

关键点: 1、加入上下文32位整数; 2、Runnable对象执行后,计算时间值;

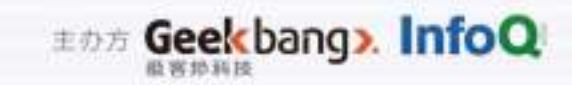

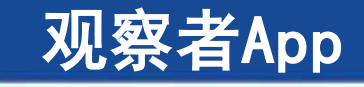

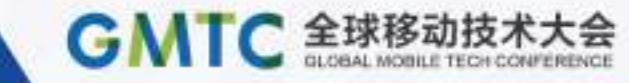

#### **Stalker**

- 监控应用的多个进程
- 进程的cpu、内存、电量、流量信息
- 系统全局的cpu、内存、电量信息
- 界面的帧率信息

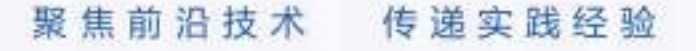

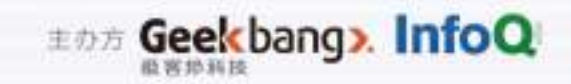

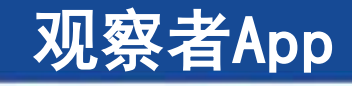

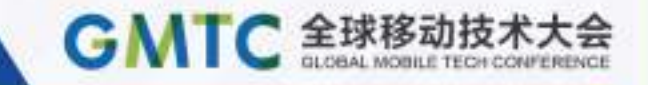

#### **LeakCanary**

#### 检查**Activity**是否泄漏的问题,通过**onDestroy**方法检查, 存在泄漏,则会**dump**内存镜像,获取栈信息

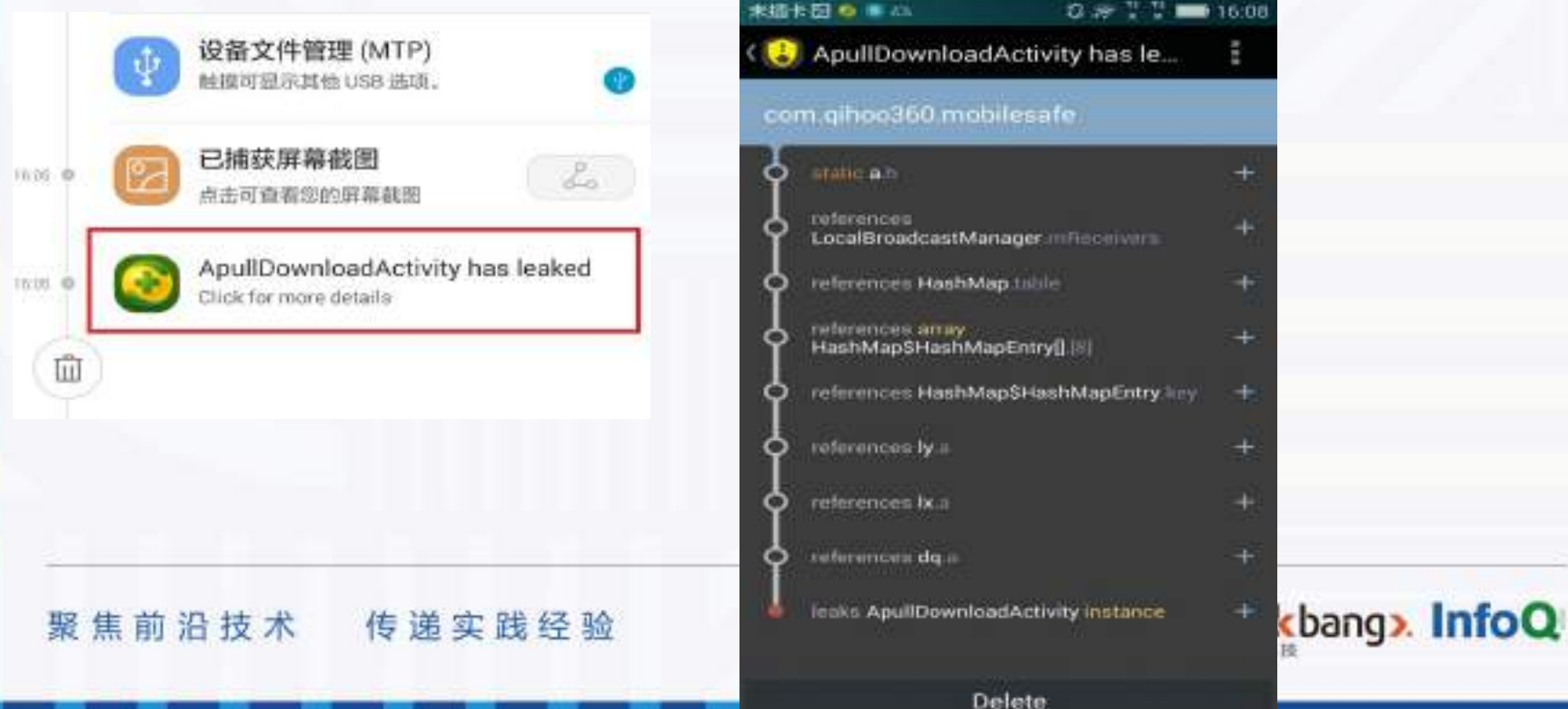

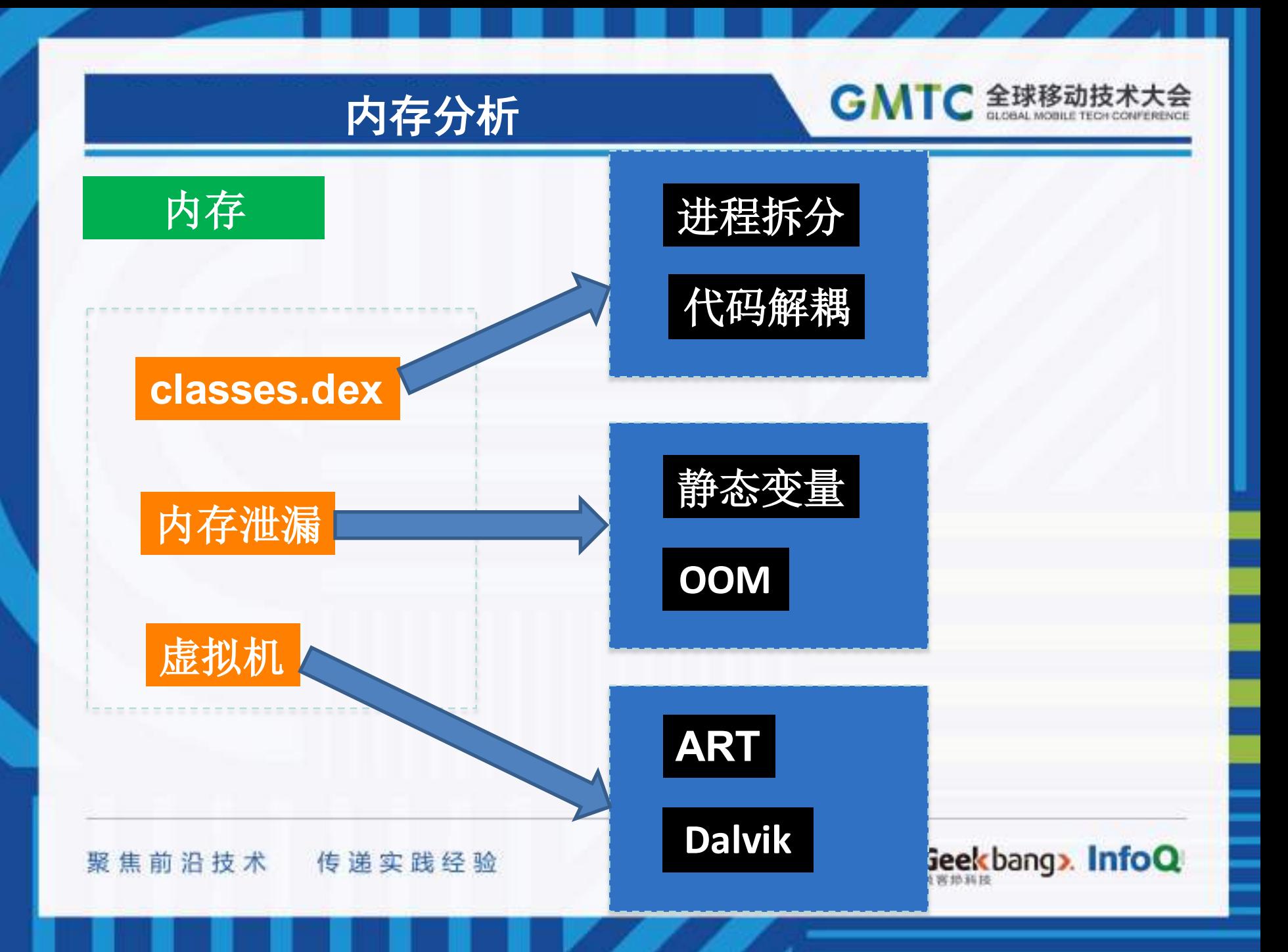

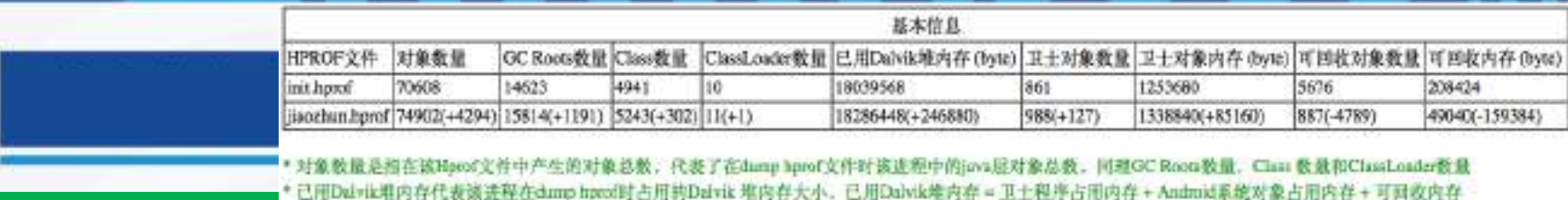

**个个不同的人工的工作,**如果我就帮助工业的的存代表由卫士程序定义的类似产生的对象数量将这些对象占用的Davik难内存大小<br>第二十二章 有一个人工作可能处对象数量有可回收对象内存代表在damp hprofit,该进程Davik难内存中可以被目检的对象总数和内存大小

#### \* 下表展示了Hpmf文件中卫士程序自定义的英及其对象的内存占用情况

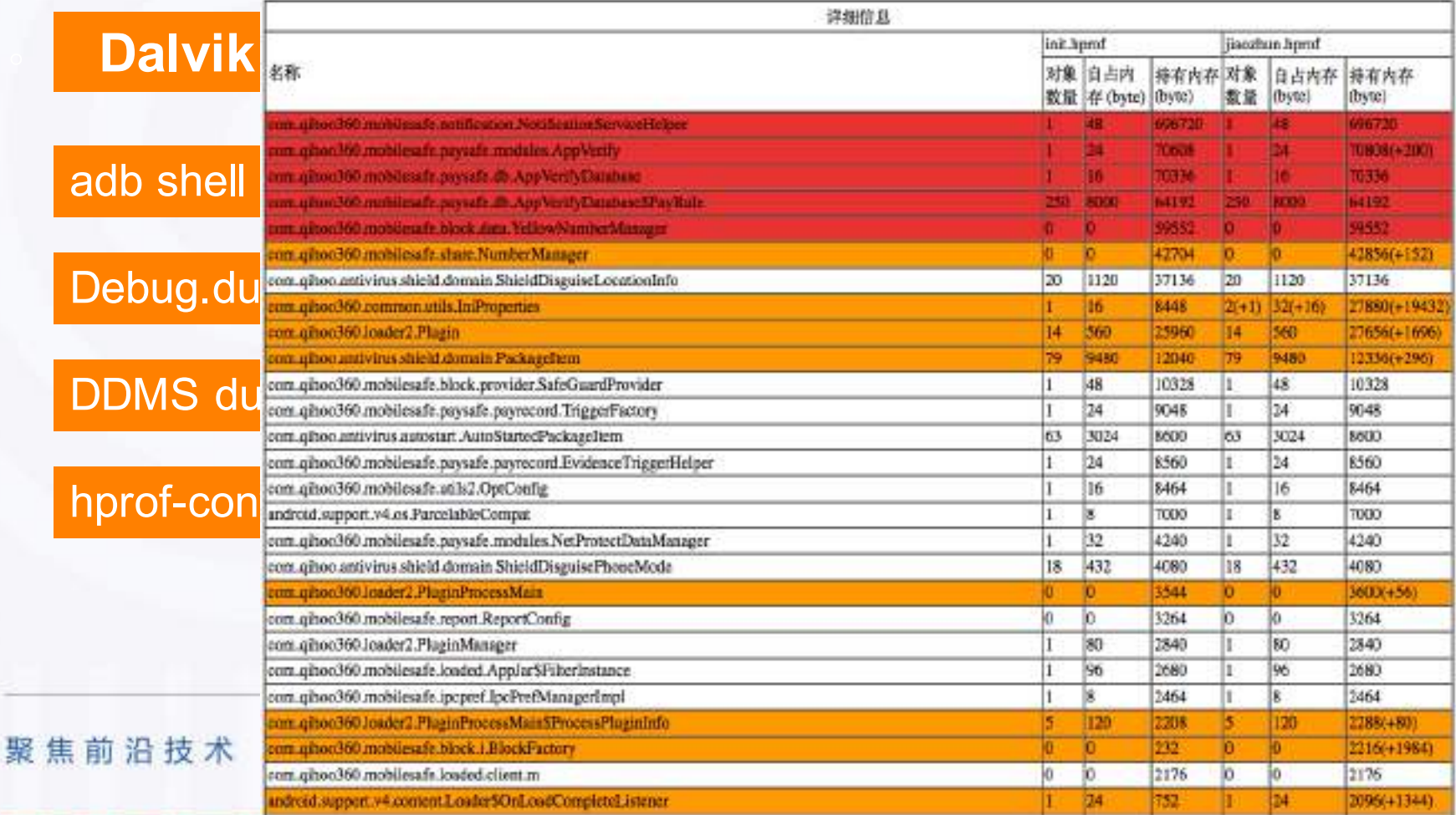

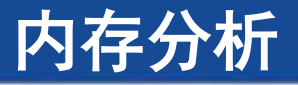

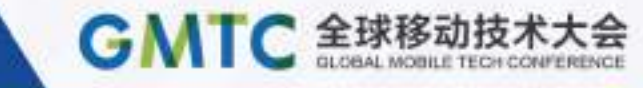

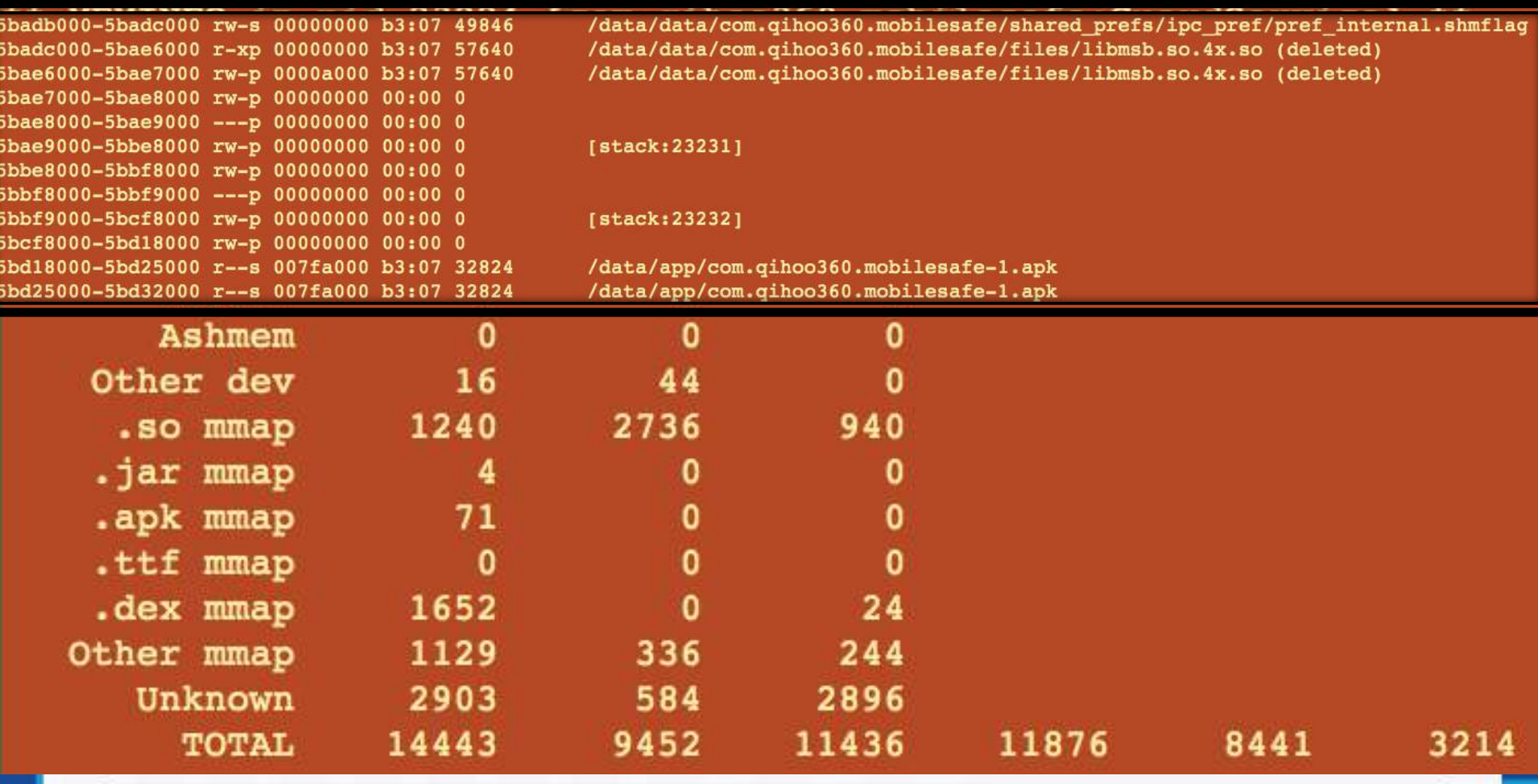

EDE Geekbang». InfoQ

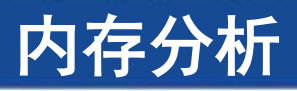

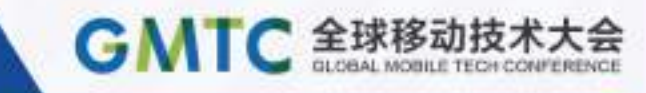

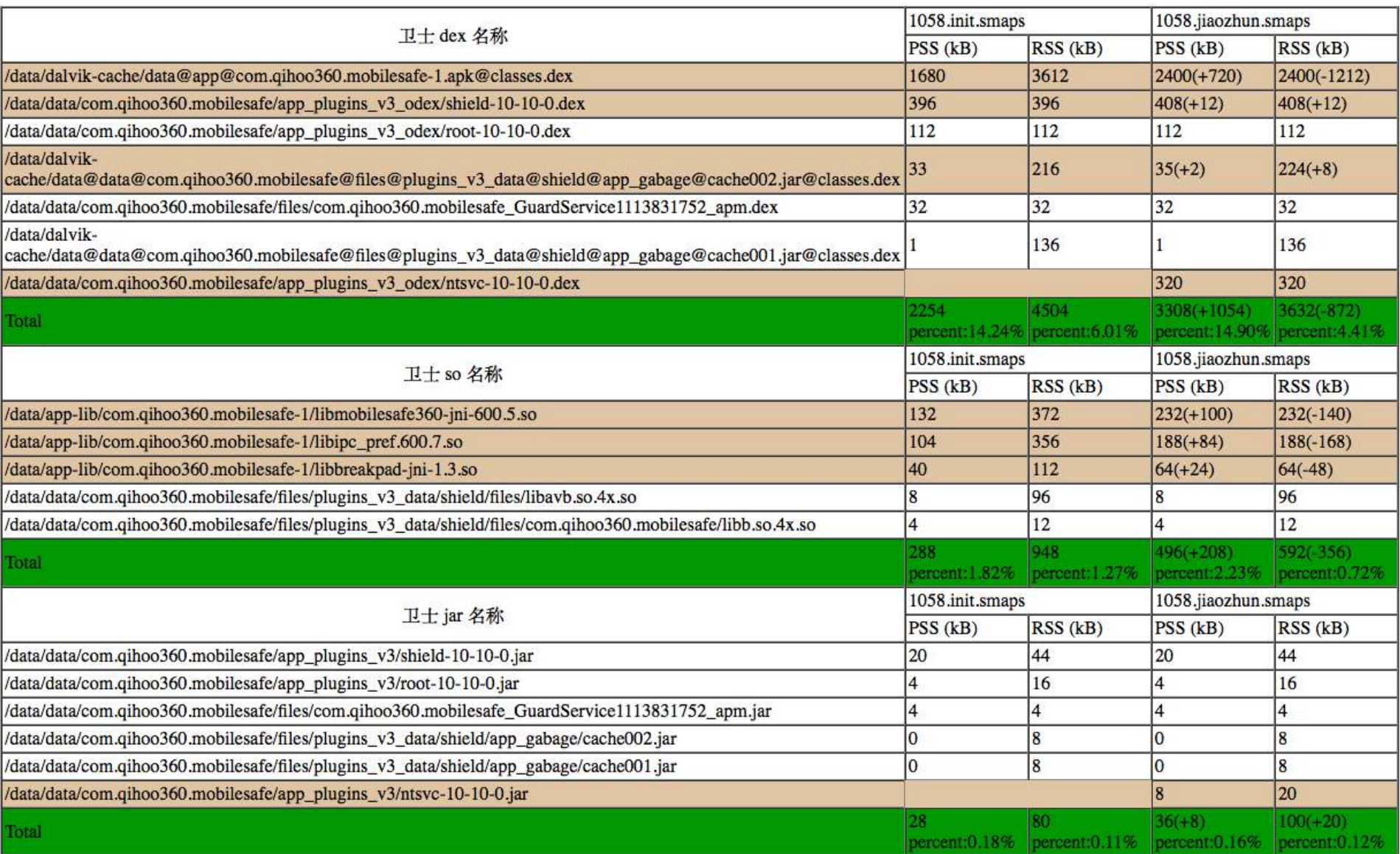

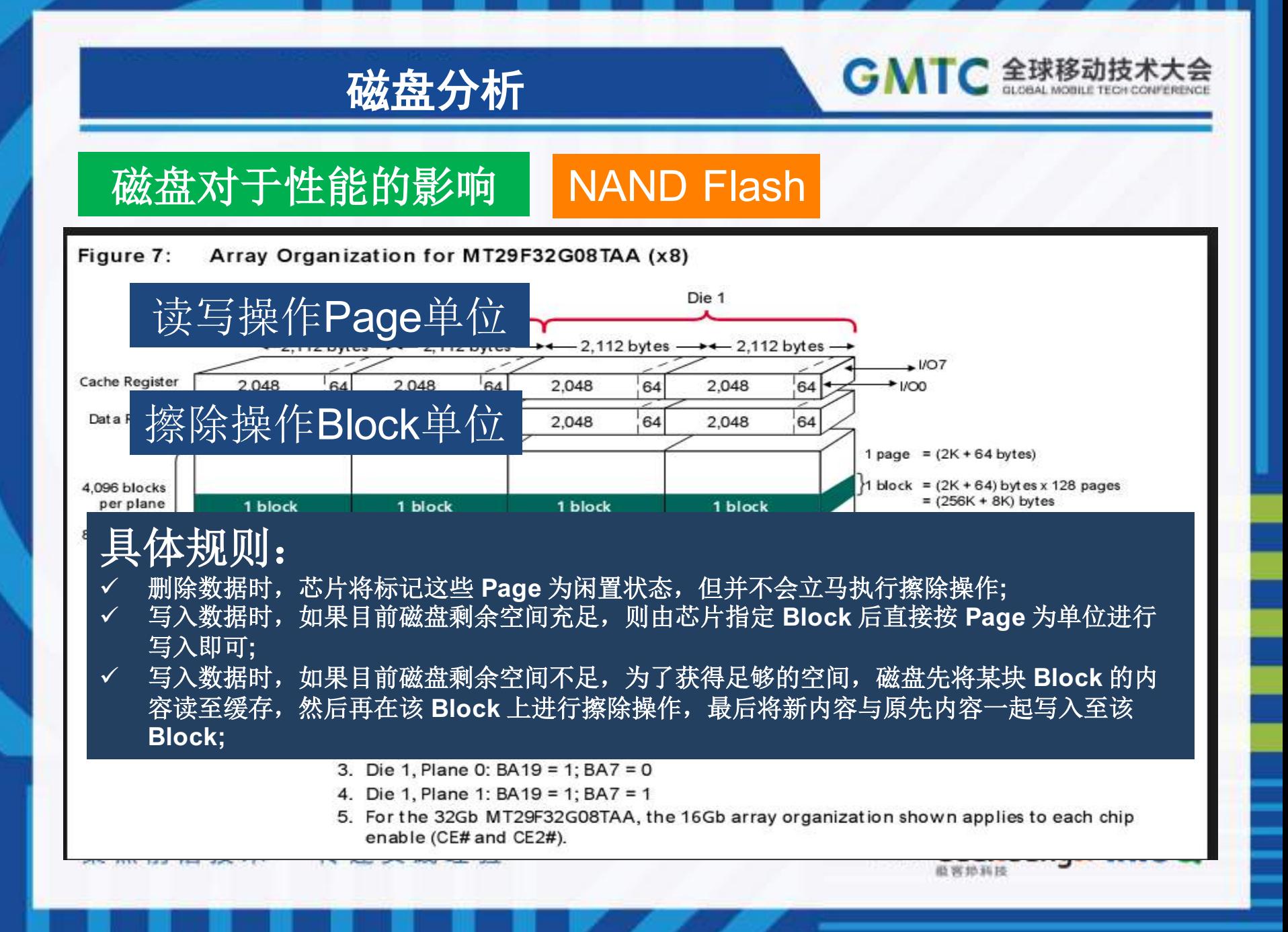

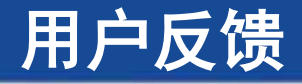

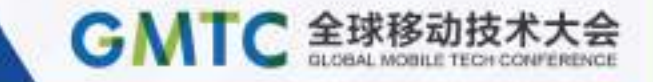

#### 手机诊断检测用户设备性能

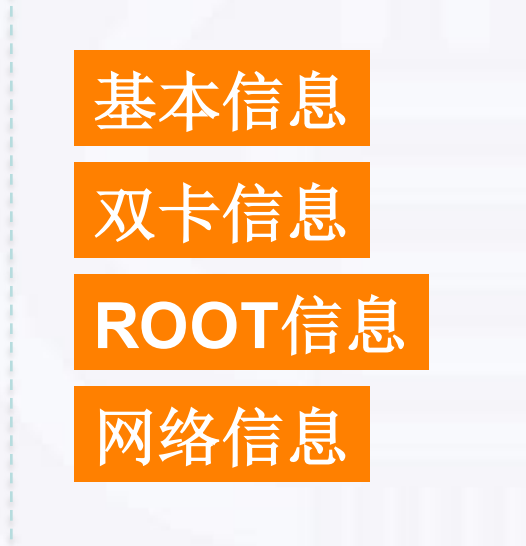

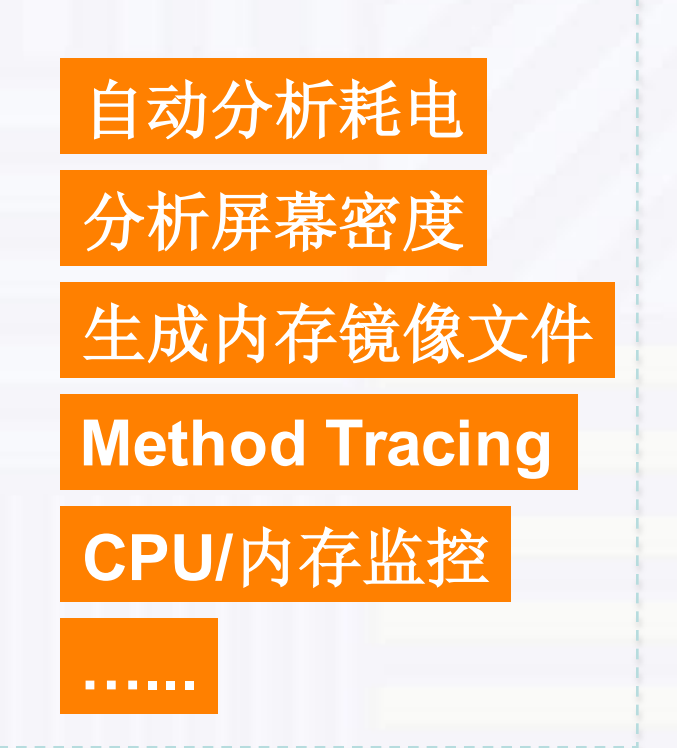

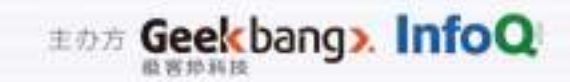

#### 用户反馈

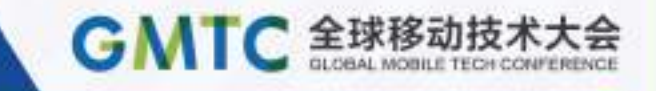

#### 手机诊断检测用户设备性能 **&&** 利用**push**自动获取

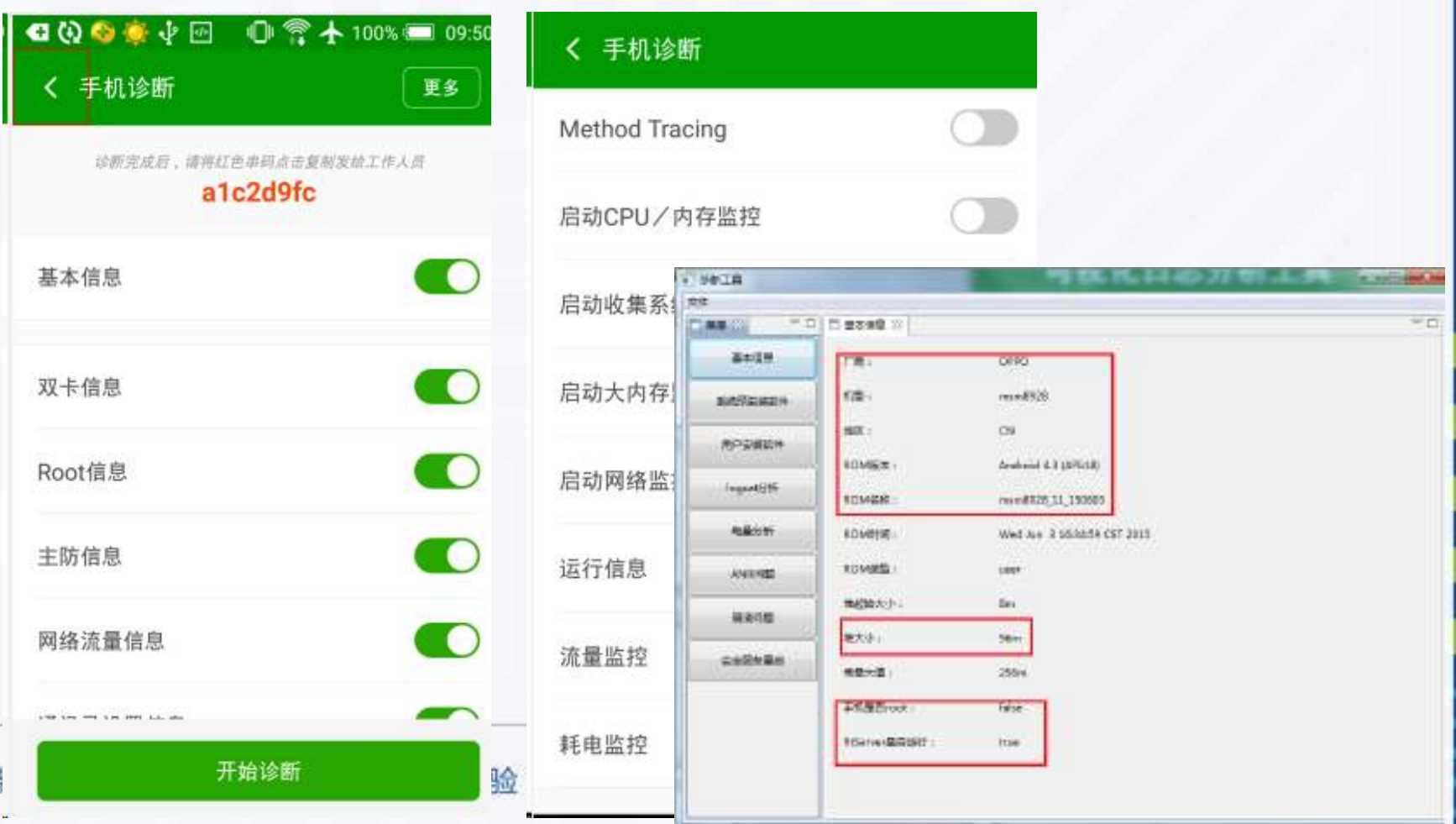

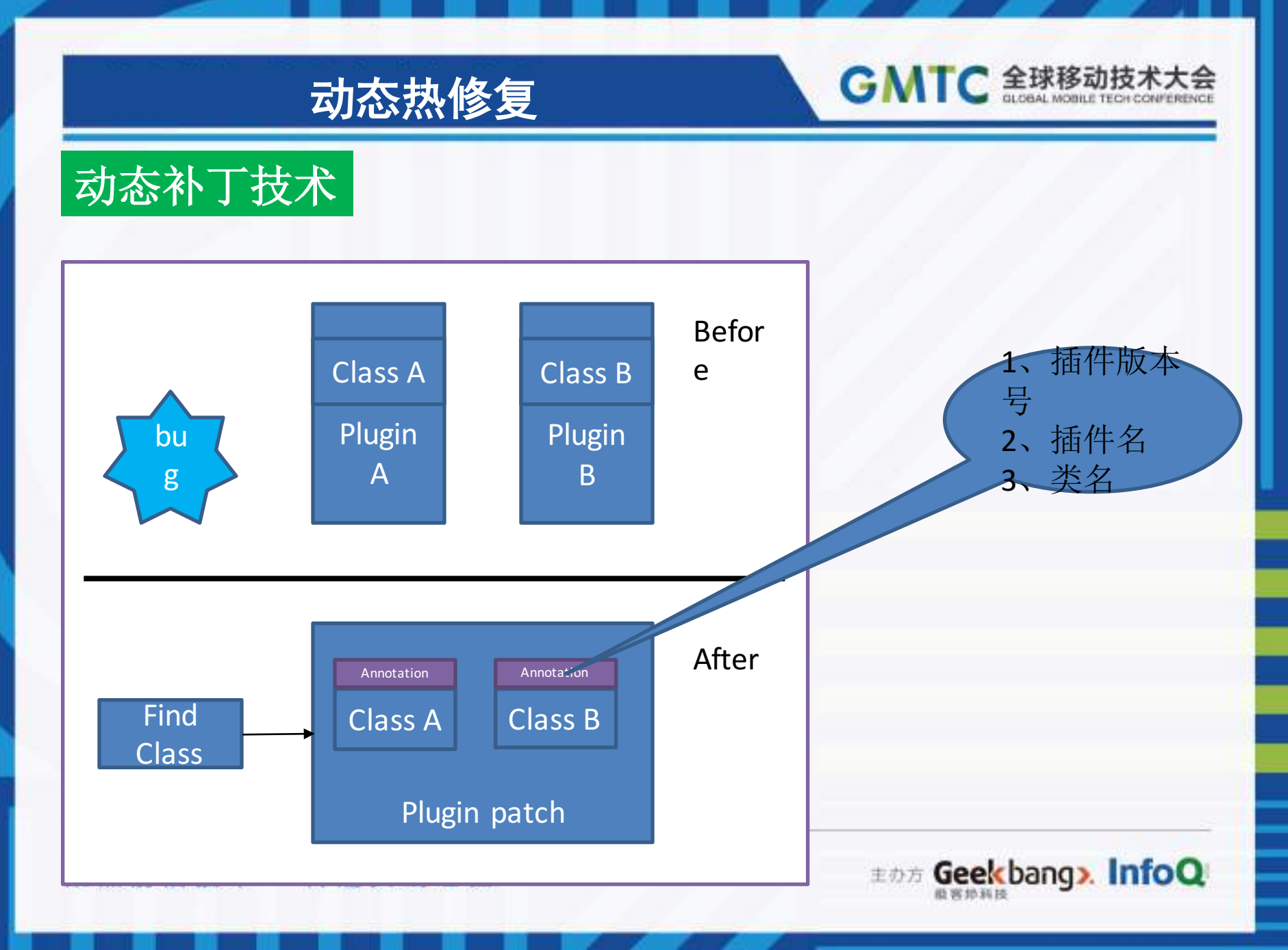

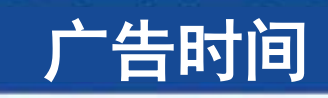

GMTC 全球移动技术大会

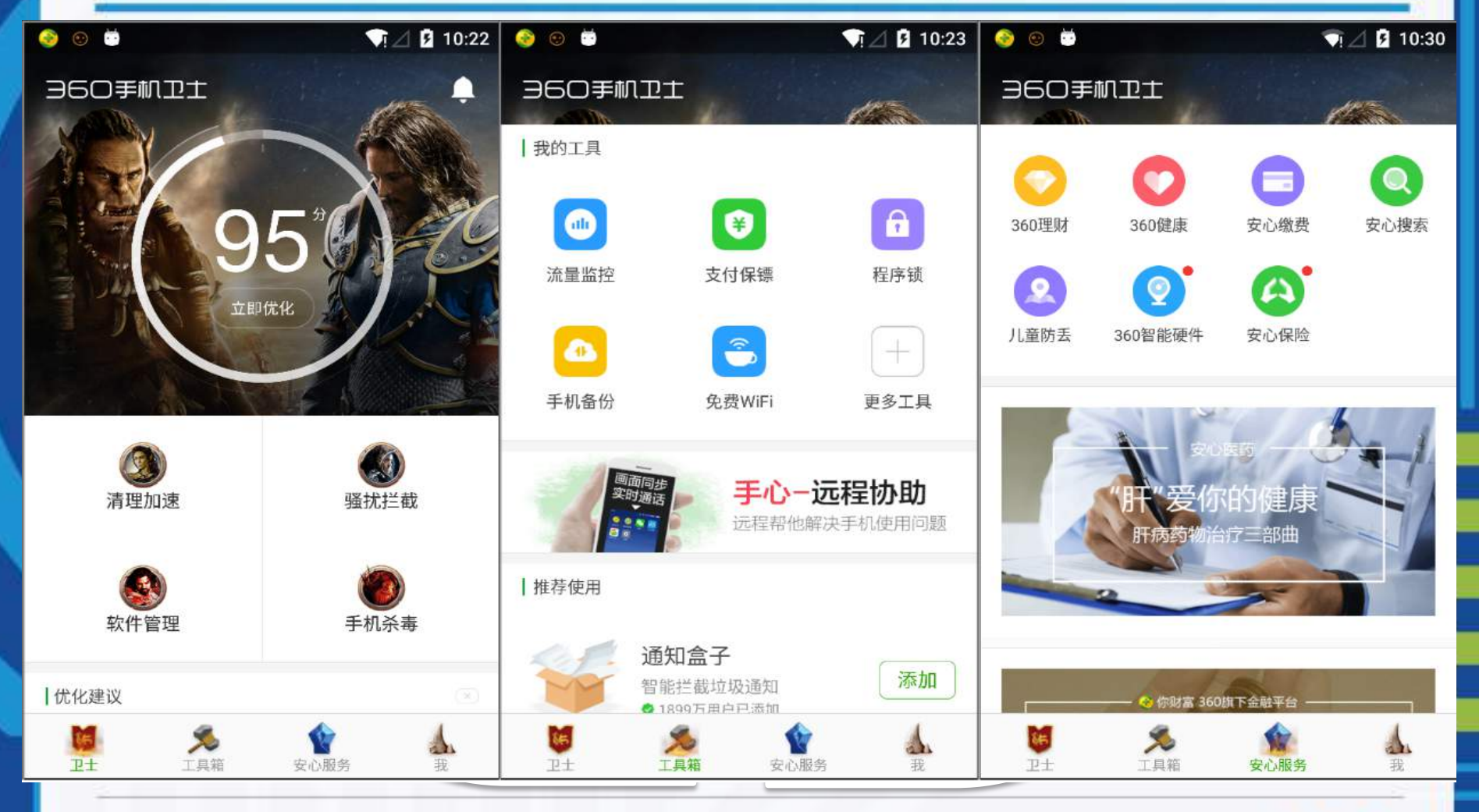

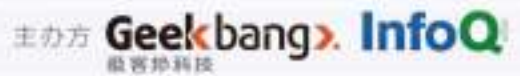

QA

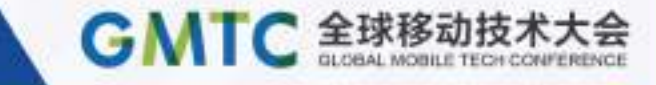

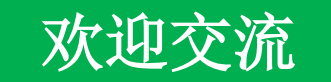

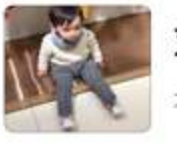

刘刚人 北京 石景山

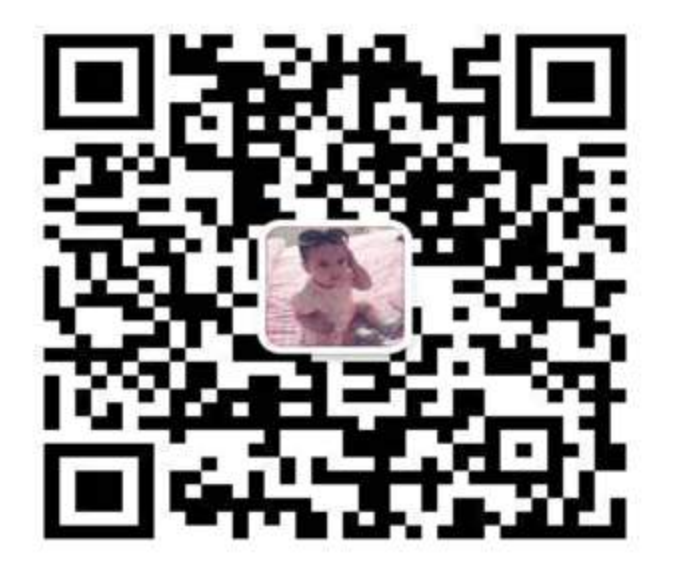

扫一扫上面的二维码图案,加我微信

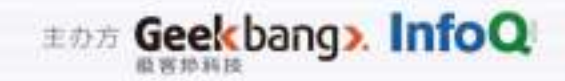

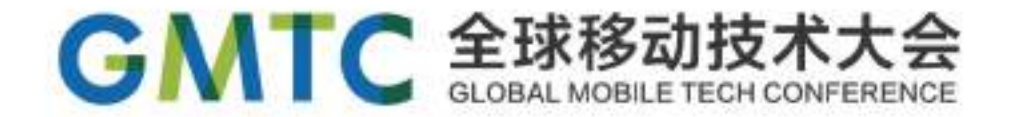

# THANKS

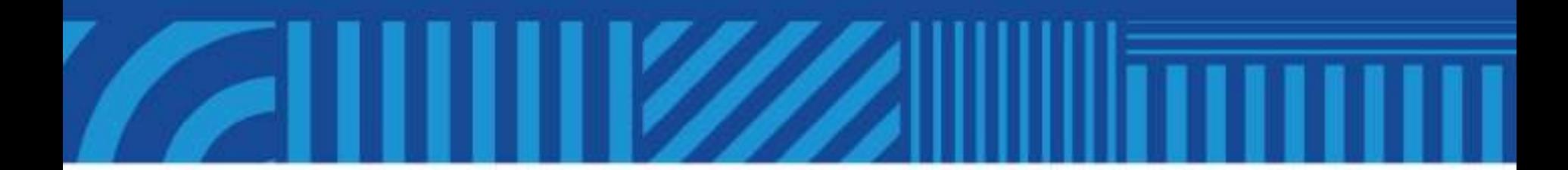

传递实践经验 聚焦前沿技术

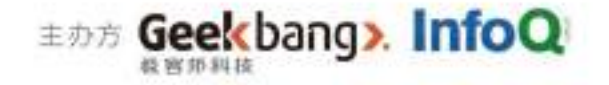